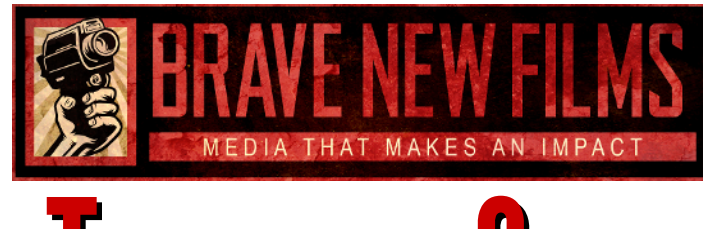

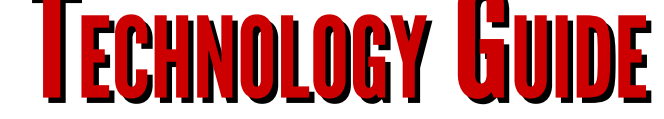

**There are a variety of waysto play video from your computer on your TV. Here are some helpful tipsfor connecting to your TV!**

## **HDMI Cable:**

AN HDMI cable is a very reliable option that will connect both the audio and video from your computer to your TV. If you are using a PC or a newer Mac, the computer may have an HDMI port, so you can use an

HDMI to HDMI cable. If you are using an older Mac, you may need to purchase an HDMI to Thunderbolt, or HDMI to MiniDisplayPort adapter or cable. To make sure you can play sound from your computer through this adapter or cable, follow the link below.

**[HDMI:](https://support.apple.com/kb/PH22150?viewlocale=en_US&locale=en_US) [How](https://support.apple.com/kb/PH22150?viewlocale=en_US&locale=en_US) [to](https://support.apple.com/kb/PH22150?viewlocale=en_US&locale=en_US) [use](https://support.apple.com/kb/PH22150?viewlocale=en_US&locale=en_US) [your](https://support.apple.com/kb/PH22150?viewlocale=en_US&locale=en_US) [TV](https://support.apple.com/kb/PH22150?viewlocale=en_US&locale=en_US) [as](https://support.apple.com/kb/PH22150?viewlocale=en_US&locale=en_US) [a](https://support.apple.com/kb/PH22150?viewlocale=en_US&locale=en_US) [Display](https://support.apple.com/kb/PH22150?viewlocale=en_US&locale=en_US)** 

**[HDMI](http://www.amazon.com/Cable-Matters-101019-6-DisplayPort-Thunderbolt/dp/B00APLJ58M/ref=sr_1_2?ie=UTF8&qid=1455134406&sr=8-2&keywords=hdmi+to+mini+displayport) [to](http://www.amazon.com/Cable-Matters-101019-6-DisplayPort-Thunderbolt/dp/B00APLJ58M/ref=sr_1_2?ie=UTF8&qid=1455134406&sr=8-2&keywords=hdmi+to+mini+displayport) [MiniDisplayPort](http://www.amazon.com/Cable-Matters-101019-6-DisplayPort-Thunderbolt/dp/B00APLJ58M/ref=sr_1_2?ie=UTF8&qid=1455134406&sr=8-2&keywords=hdmi+to+mini+displayport) [Cable](http://www.amazon.com/Cable-Matters-101019-6-DisplayPort-Thunderbolt/dp/B00APLJ58M/ref=sr_1_2?ie=UTF8&qid=1455134406&sr=8-2&keywords=hdmi+to+mini+displayport)** 

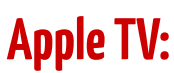

If you have an Apple TV and a Mac, you can play the movie from your Mac wirelessly to the Apple TV via Airplay or by using your TV as a display.

Follow these directions beforehand to make sure it will be a good viewing experience:

[Apple](https://support.apple.com/en-us/HT201343) [TV:](https://support.apple.com/en-us/HT201343) [Using](https://support.apple.com/en-us/HT201343) [Airplay](https://support.apple.com/en-us/HT201343) [with](https://support.apple.com/en-us/HT201343) [your](https://support.apple.com/en-us/HT201343) [Mac](https://support.apple.com/en-us/HT201343)

## Google Chromecast:

If you have a Google Chromecast, it is similar to an Apple TV in that it relies on wifi to play content wirelessly from your computer to your TV. Follow these steps to ensure you can play the movie from your Mac or PC via the Google Chromecast. Note that when using this method you will have to use the "cast entire screen" option.

[Chromecast:](http://www.howtogeek.com/199565/mirror-anything-from-your-computer-to-your-tv-using-google-chromecast/) [Using](http://www.howtogeek.com/199565/mirror-anything-from-your-computer-to-your-tv-using-google-chromecast/) [your](http://www.howtogeek.com/199565/mirror-anything-from-your-computer-to-your-tv-using-google-chromecast/) [TV](http://www.howtogeek.com/199565/mirror-anything-from-your-computer-to-your-tv-using-google-chromecast/) [as](http://www.howtogeek.com/199565/mirror-anything-from-your-computer-to-your-tv-using-google-chromecast/) [a](http://www.howtogeek.com/199565/mirror-anything-from-your-computer-to-your-tv-using-google-chromecast/) [Display](http://www.howtogeek.com/199565/mirror-anything-from-your-computer-to-your-tv-using-google-chromecast/)

## Check your TV user manual:

Many televisions are different. Please check your model's user manual to see if your TV is able to use a different method. You can also check online by simply searching your TV model name to see if the company or other users have suggestions.

## QUESTIONS?

Contact the screenings team at  $310-204-0448x278$ or screenings@bravenewfilms.org.

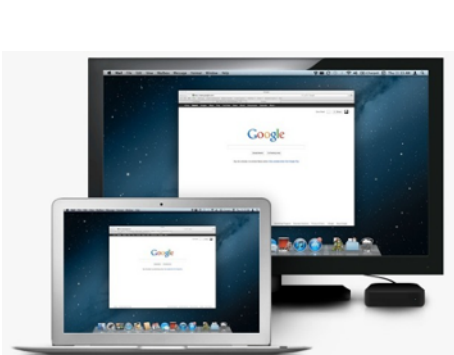

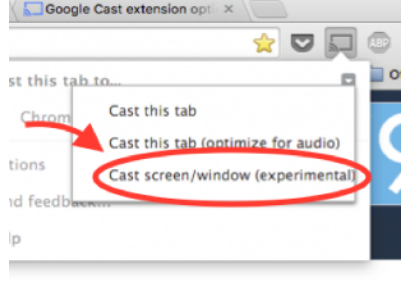

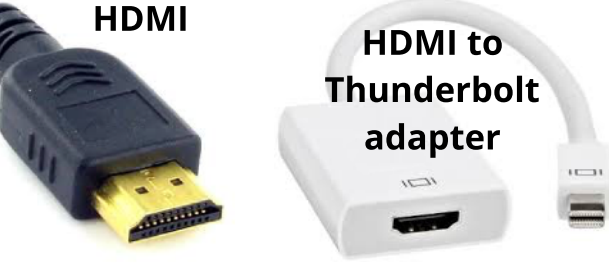